### **Checklists – Documenting Prior Damage**

- **Overview** The Prior Damage checklist item is used to document prior damage a vehicle may have before the vehicle repairs are started, such as a scratch, dent, or sun fade. A Prior Damage report can be created using a checklist or Workfile.
- **Open Checklist** In an open workfile, select the **Checklist** button, to open the Checklist dialogue box.

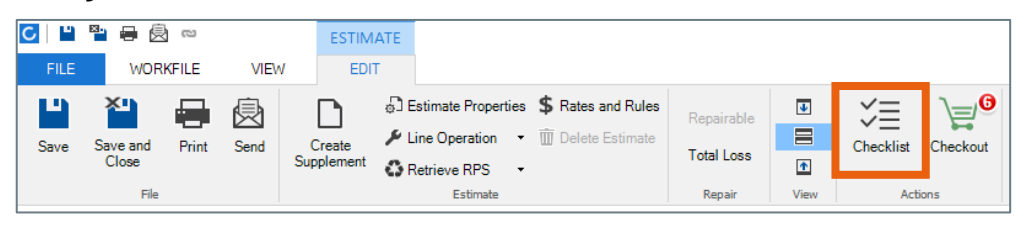

#### **Documenting Prior Damage From the Checklist Menu**

To document prior damage from the **Checklist** menu, select the checkmark for the **Document prior damage on vehicle** located in the **Pre-Repair** section. This will open the **Document prior damage on vehicle** dialogue box.

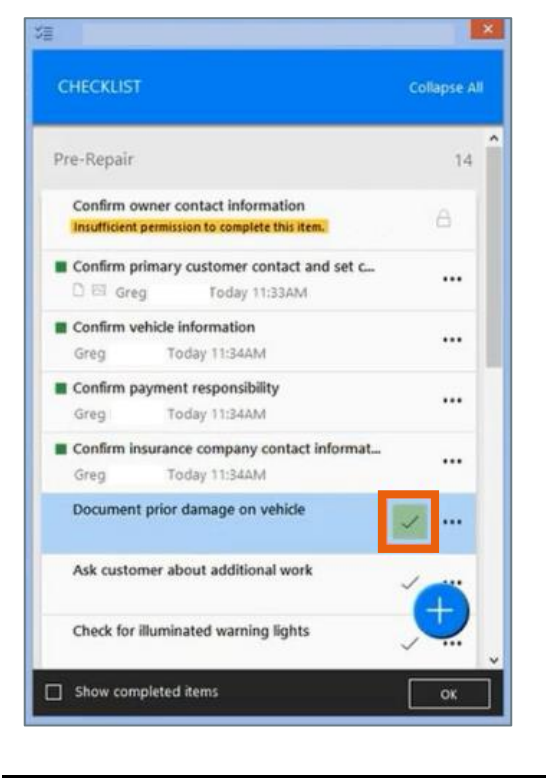

*Continued on next page*

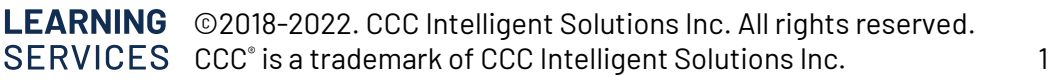

**Documenting Prior Damage From the Workfile**

To document prior damage from the Workfile, select **Prior Damage**  from the **Vehicle** tab. This will open the **Document prior damage on Vehicle** dialogue box.

**Note:** If the Prior Damage is completed through the workfile the Prior Damage checklist item will be automatically completed.

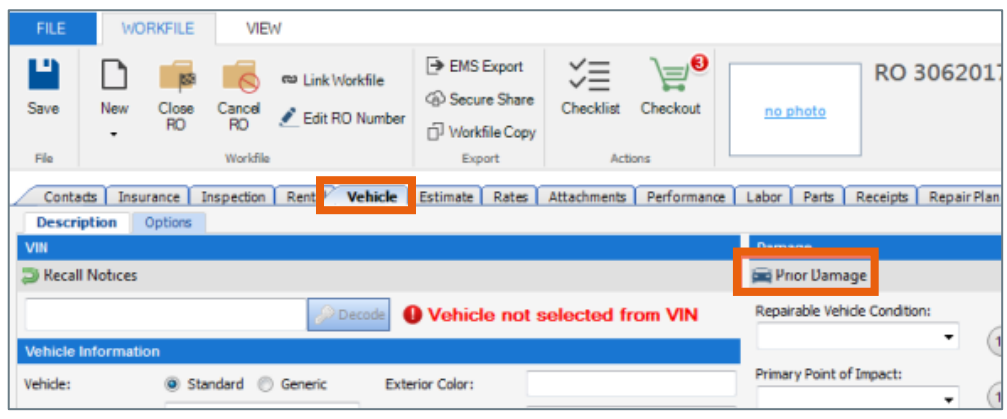

*Continued on next page*

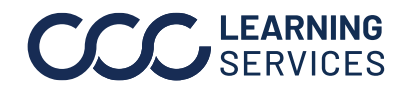

**Adding Prior Damage** The **Document prior damage on Vehicle** dialogue box opens. Here you can add prior damage to the vehicle. When a damage type is selected, an icon will appear in the area selected indicating the kind of damage.

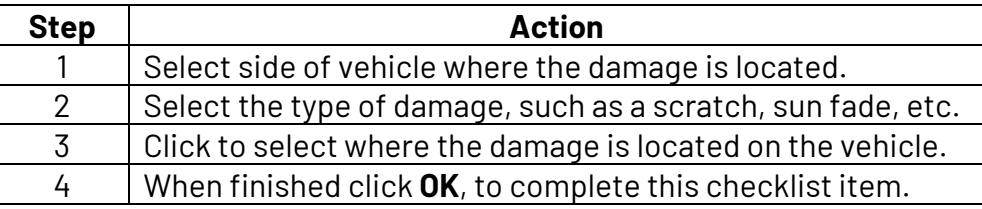

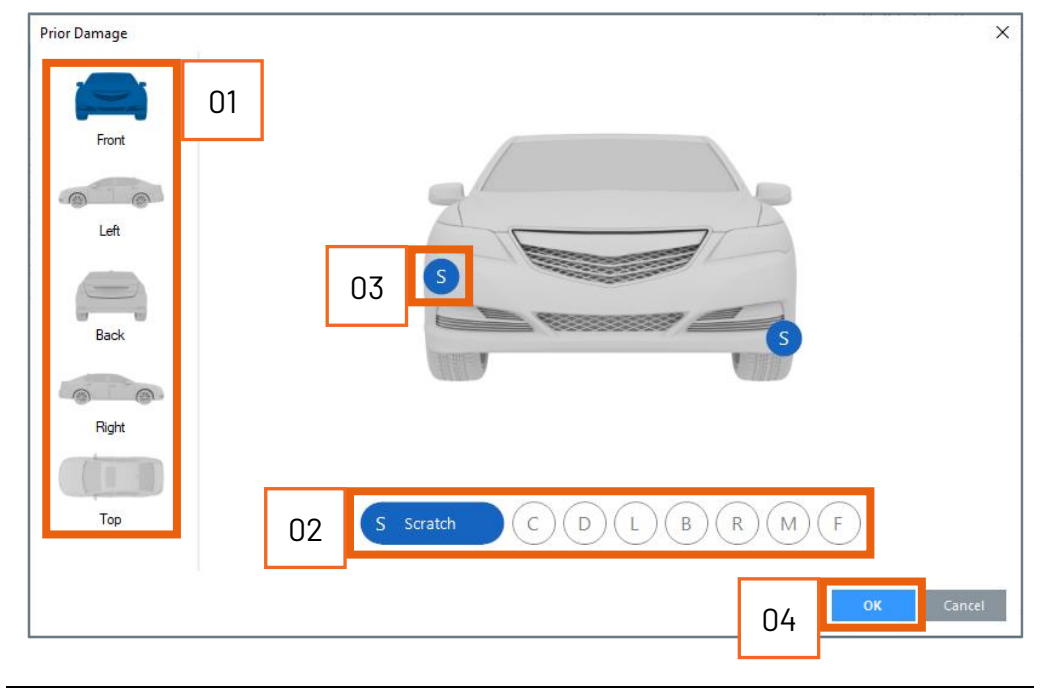

*Continued on next page*

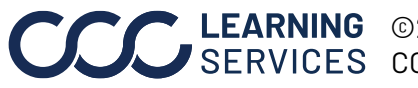

**C2018-2022. CCC Intelligent Solutions Inc. All rights reserved.** CCC® is a trademark of CCC Intelligent Solutions Inc.  $\qquad \qquad$  3

**Printing Prior Damage Report** When a prior damage report has been created, the report can be printed for the customer to sign acknowledging the prior damage on their vehicle. To print the report:

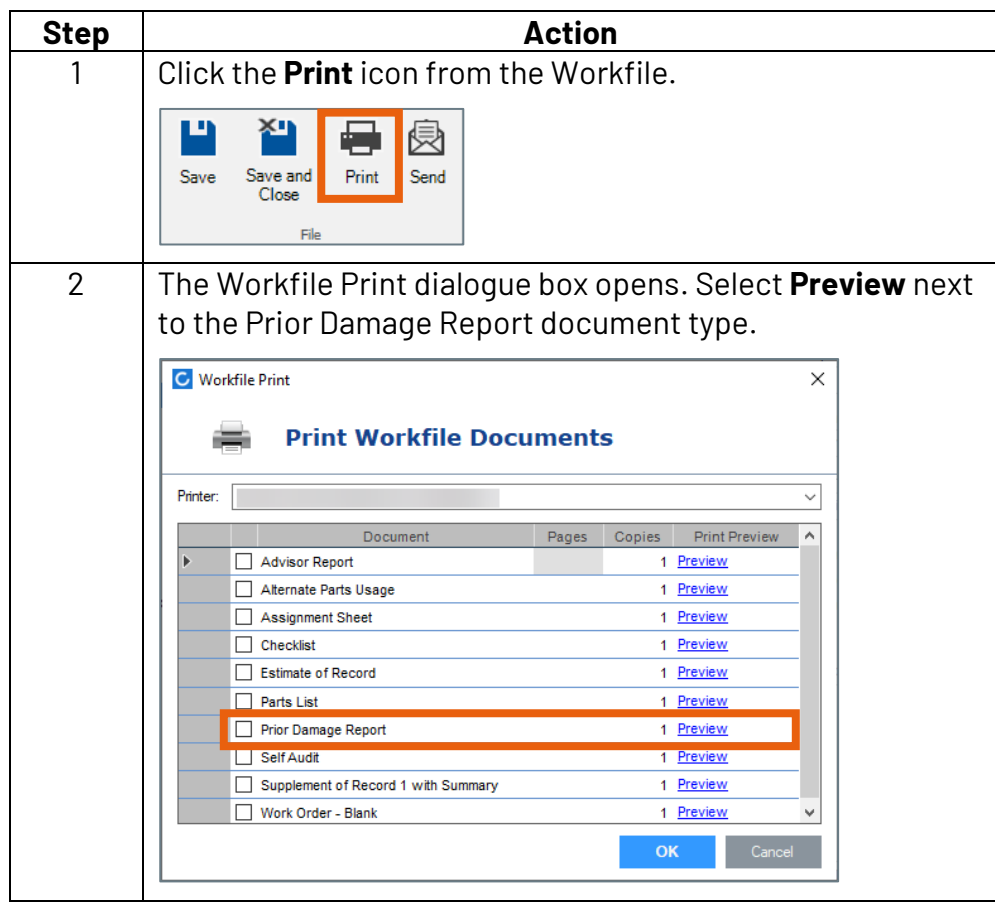

*Continued on next page*

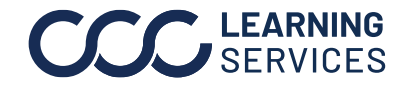

**C2018-2022. CCC Intelligent Solutions Inc. All rights reserved.** CCC® is a trademark of CCC Intelligent Solutions Inc. 4

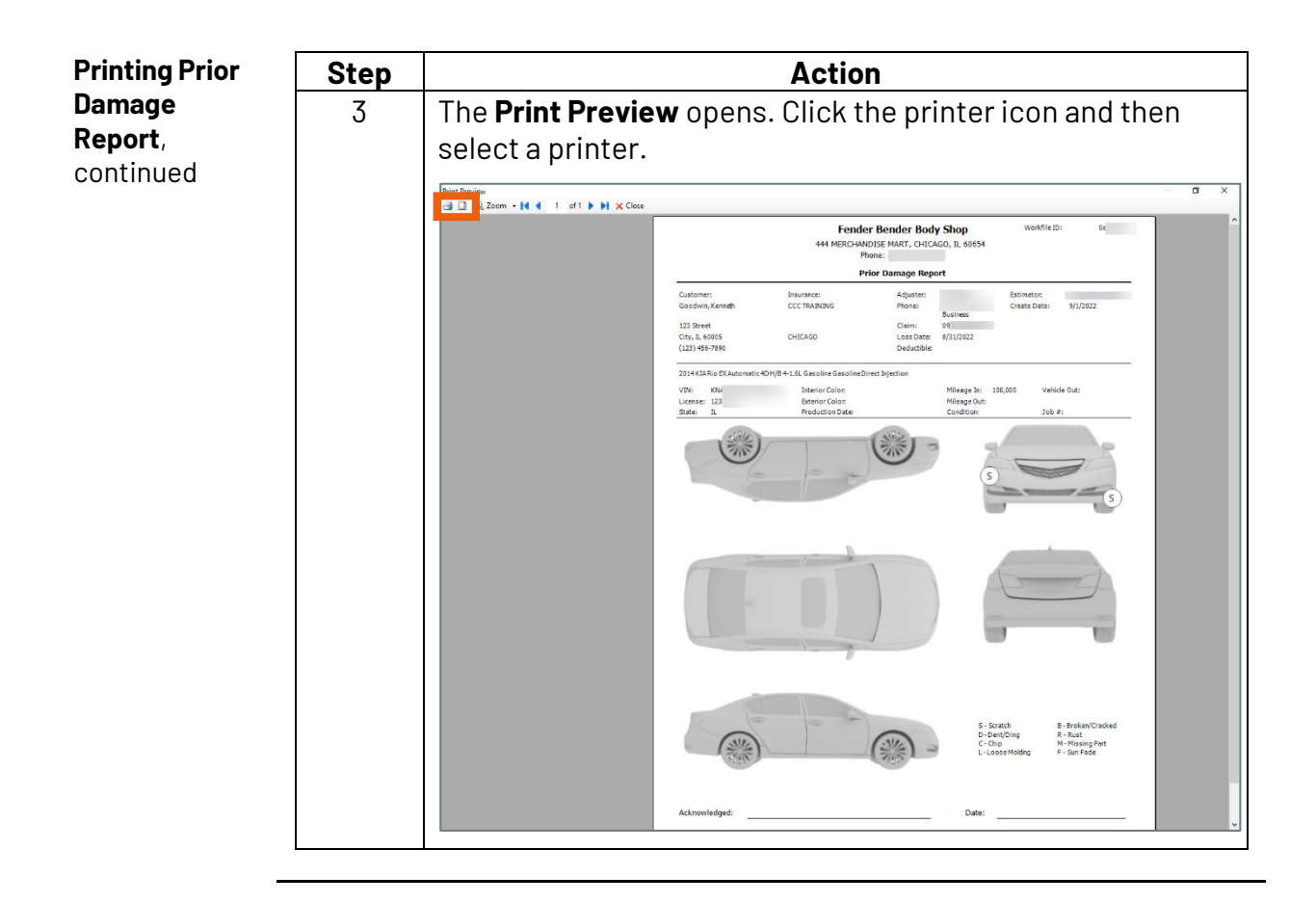

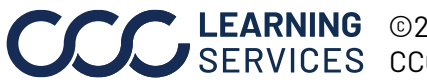

**C2018-2022. CCC Intelligent Solutions Inc. All rights reserved.** CCC® is a trademark of CCC Intelligent Solutions Inc.  $5$